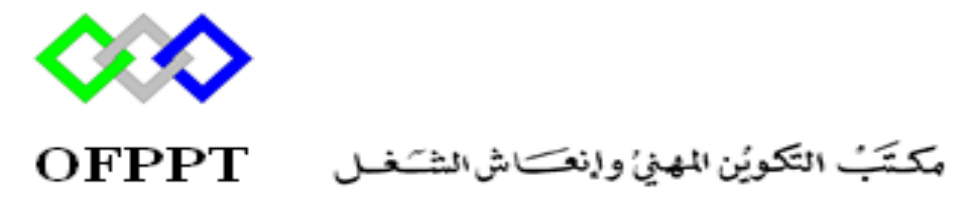

Office de la Formation Professionnelle et de la Promotion du Travail

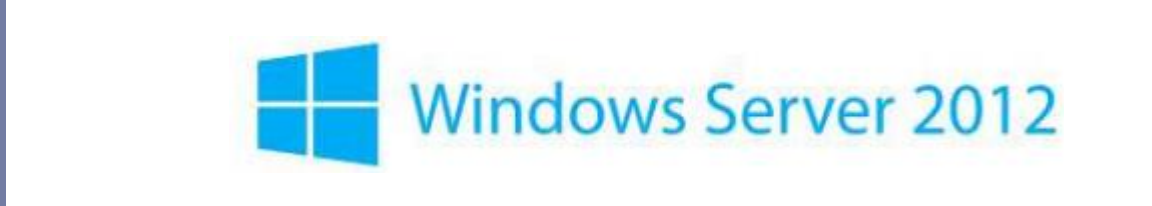

1

#### Formatrice : ZITI ILHAM

# Qu'est ce que Windows 2012

- Microsoft Windows Server 2012, anciennement connu sous le nom de code Windows Server 8, est la seconde avant dernière version du système d'exploitation réseau Windows Server Page d'aide sur l'homonymie. La version suivante est Windows Server 2012 R2 puis Windows Server 2016
- Une plateforme de **virtualisation** complète
- La puissance de plusieurs serveurs, la simplicité d'un seul
- Disponibilité continue et simplification d'administration PlateformeWeb et Cloud
- ▶ Un accès de n'importe ou, sur n'importe quel terminal
- Sécurité des données

# Les différentes éditions

Windows Server 2012 offre quatre éditions : **Foundation**, **Essential**, **Standard** et **Datacenter**

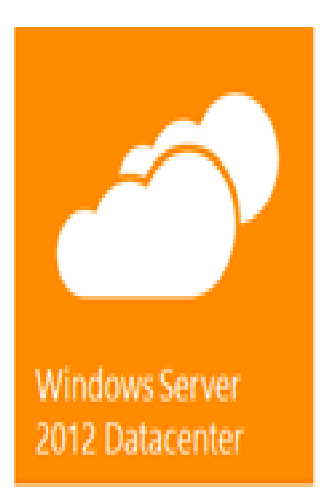

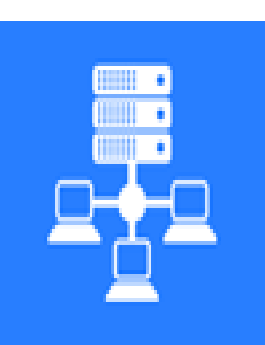

**Windows Server** 2012 Standard

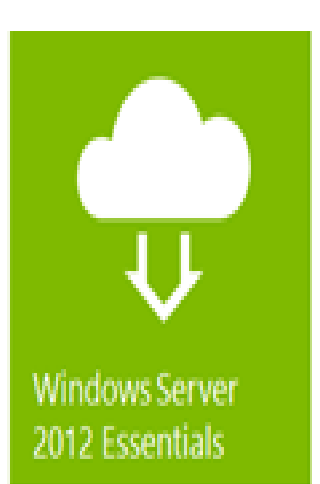

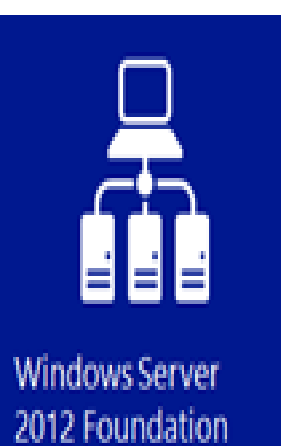

# Les différentes éditions

- **Windows Server 2012 Foundation** : Destinée aux TPE, cette édition est limitée à **15** utilisateurs, ne prend pas en charge la virtualisation et ne supporte qu'un seul processeur. Le serveur doit être hébergé sur une machine physique
- **Windows Server 2012 Essential:** Elle est limitée à **25** utilisateurs, **ne prend pas en charge la virtualisatio**n et supporte jusqu'à deux processeurs. Le serveur peut être hébergé sur une machine physique ou virtuelle
- **Windows Server 2012 Standard :** La principale édition de Windows Server 2012 offre toutes les fonctionnalités du produit Elle se distingue de nombre de machines virtuelles couvertes par la licence, à savoir deux.Supporte

# Les différentes éditions

**Windows Server 2012 Datacenter :**Cette édition est destinée à ceux qui ont un recours intensif aux machines virtuelles. Chaque licence couvre en effet jusqu'à deux processeurs et un nombre de machines virtuelles illimité.

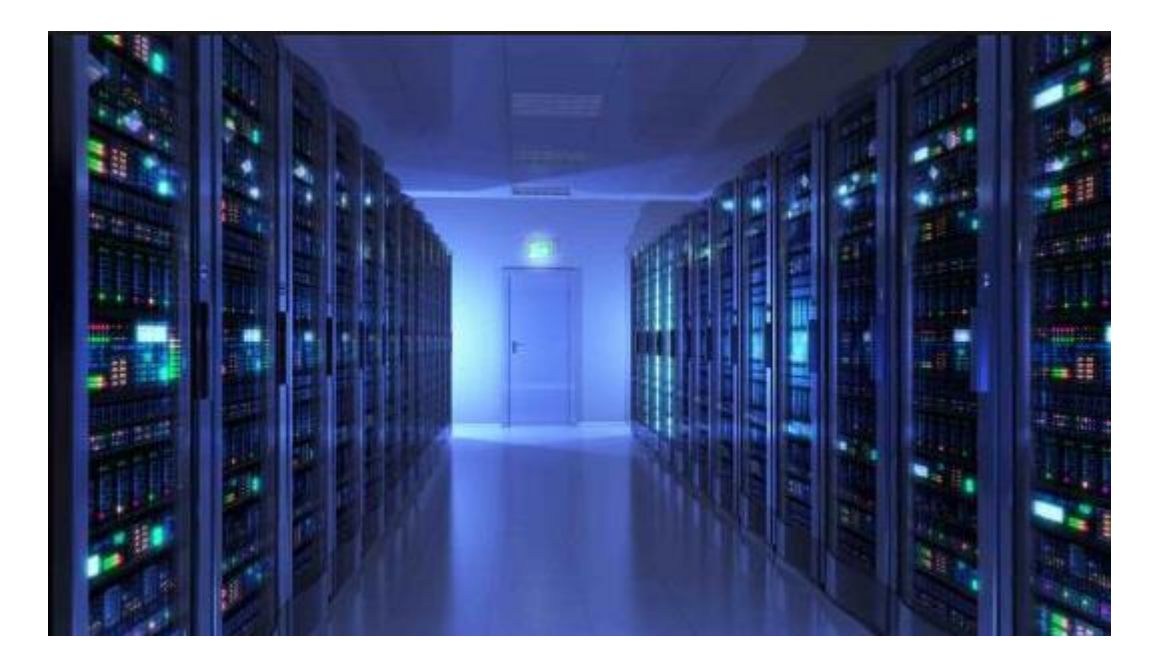

# Description des options d'installation

Lors de l'installation de Windows Server 2012, vous avez le choix entre ces deux options : **Installation minimale (Core)** et **Installation complète**.

L'option « Serveur avec une interface graphique utilisateur » de Windows Server 2012 est l'équivalent de l'option d'installation complète proposée dans Windows Server 2008 R2. L'option « Installation minimale » requiert moins d'espace disque, diminue la surface exposée aux attaques et réduit considérablement les tâches de maintenance.

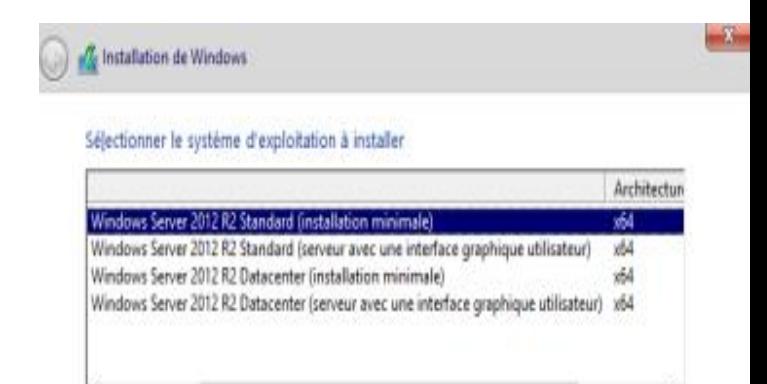

#### Description:

Cette option (recommandée) permet de réduire les besoins en gestion et en maintenance en n'installant que les éléments nécessaires à l'exécution de la plupart des rôles et applications serveur. Elle ne comprend pas d'interface graphique utilisateur, mais vous pouvez gérer le serveur localement ou à distance en utilisant PowerShell et d'autres outils. Vous pouvez changer d'option d'installation plus tard. Consultez « Options d'installation Windows Server ».

# **Configuration requise en matière**

### **Processeur**

- 3.1 GHz 64 bits recommandé
- **Mémoire vive (RAM)**
- 2Go (8 Go recommandé)
- **Espace disque requis** 60 Go

## **Carte réseau**

Gigabit Ethernet (10/100/1000base-T)

## **Les éditions Windows supportant l'installation Server Core 2012 R2**

Windows Server 2012 R2 Core est disponible en 2 Editions

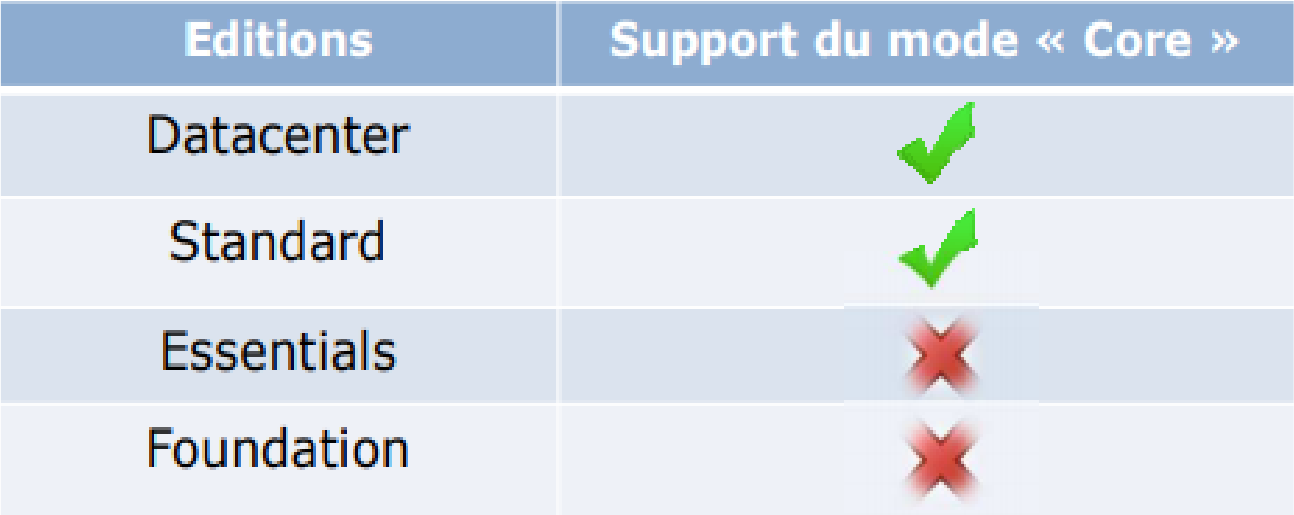

## L'interface utilisateur d'une installation Server Core 2012 R2

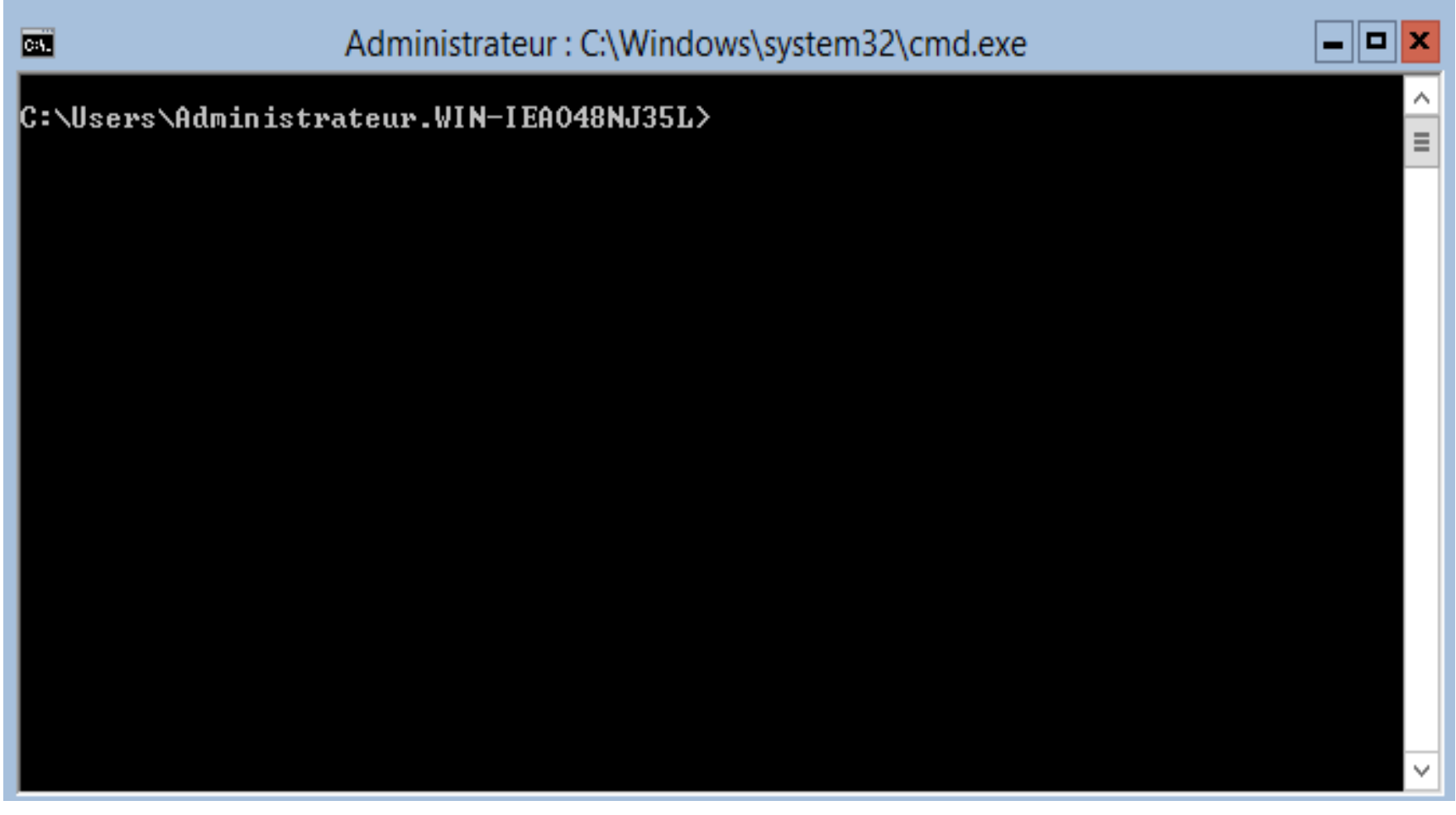

D

## Liste des applications graphiques sous installation Server Core 2012 R2

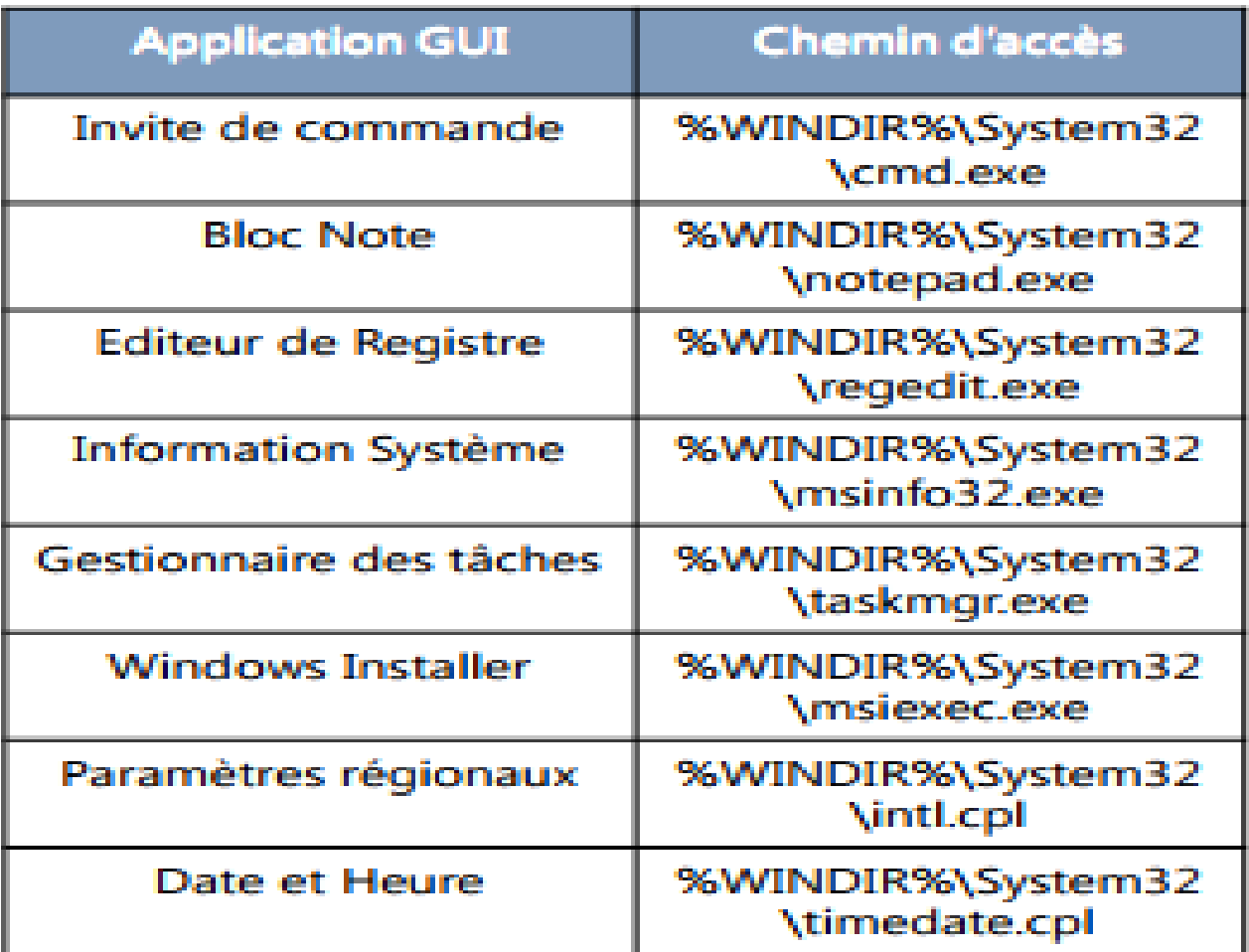

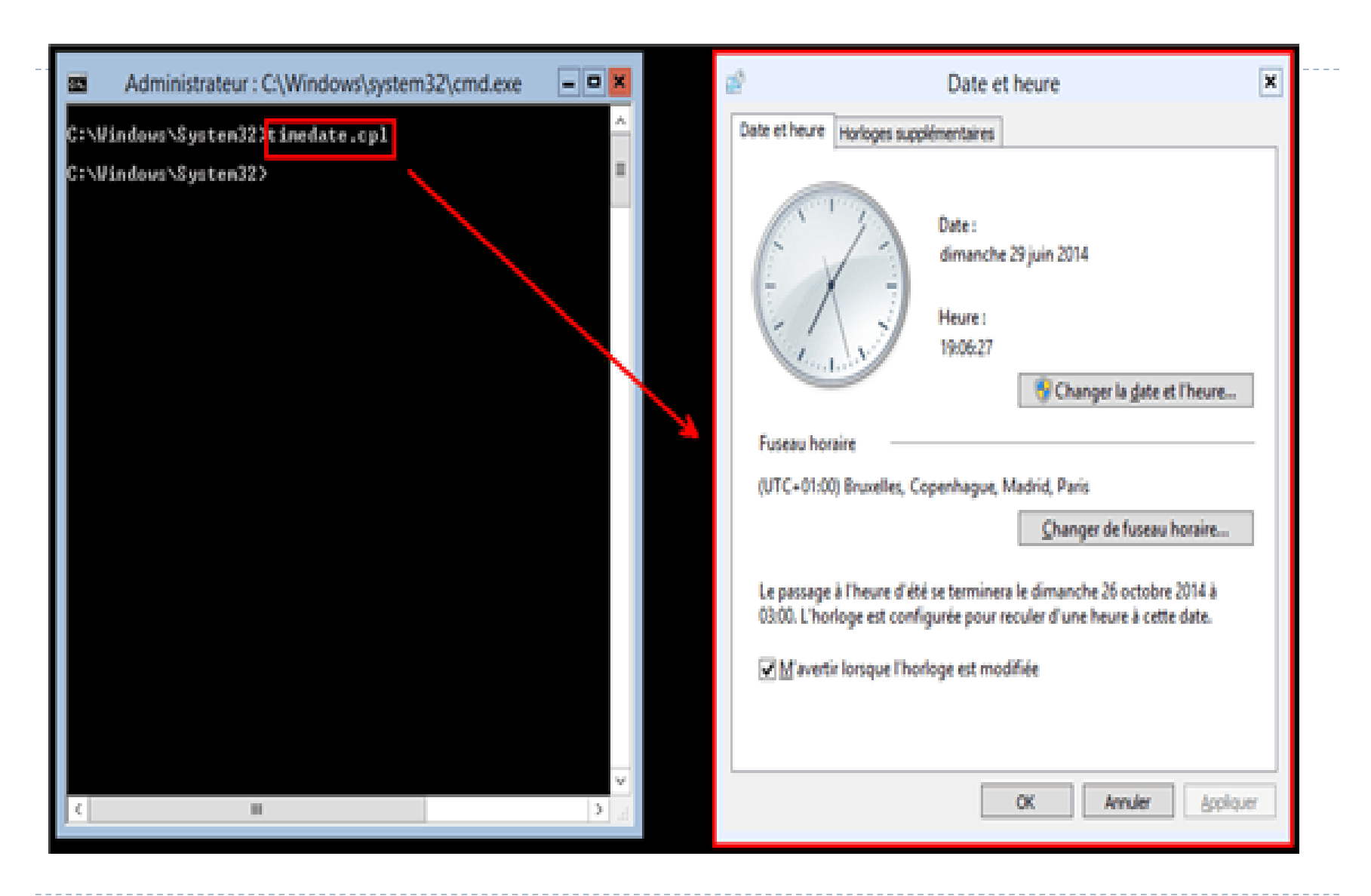

# Applications GUI non inclues dans une installation Serve Core

- ▶ Windows Explorer desktop Shell (Explorer.exe)
- ▶ Toutes les consoles MMC
- Tous les utilitaires de panneau de configuration, sauf "Intl.cpl" et "Timedate.cpl".
- ▶ Windows Mail
- Windows Media Player
- ▶ Tous les outils comme Paint, Calculator, et Wordpad

# Prérequis d'une Installation Server Core 2012 R2

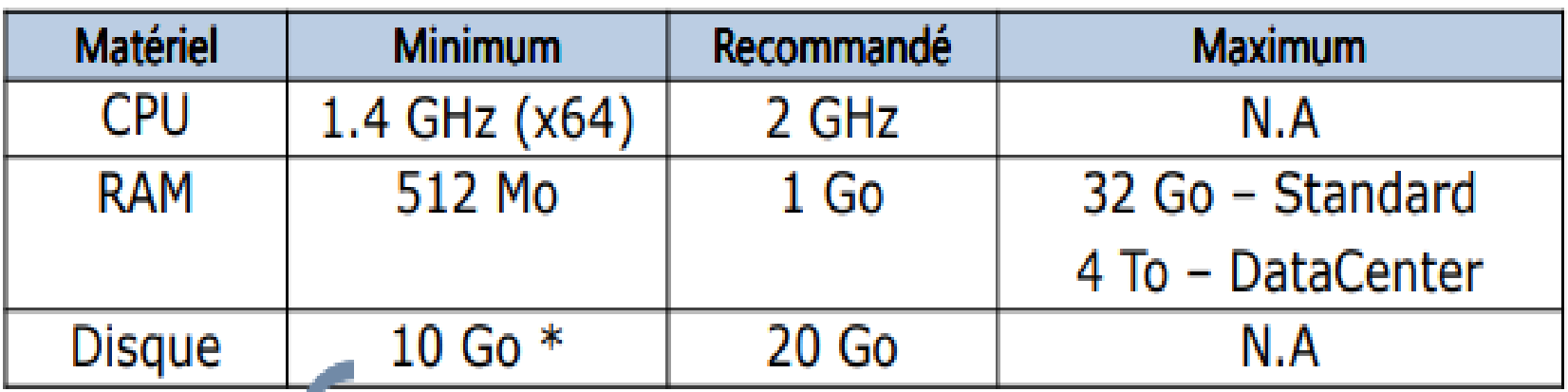

(\*) : Si vous voulez installer plusieurs rôles et/ou fonctionnalités sur votre Server Core : AD DS, DHCP, Hyper-V, Serveur de fichiers ... Etc. Il faudrait prévoir plus d'espace disque.

# Les rôles et fonctionnalités Windows 2012

Fonctionnalités

Ξ

V

. . . . . . .

#### Rôles

D

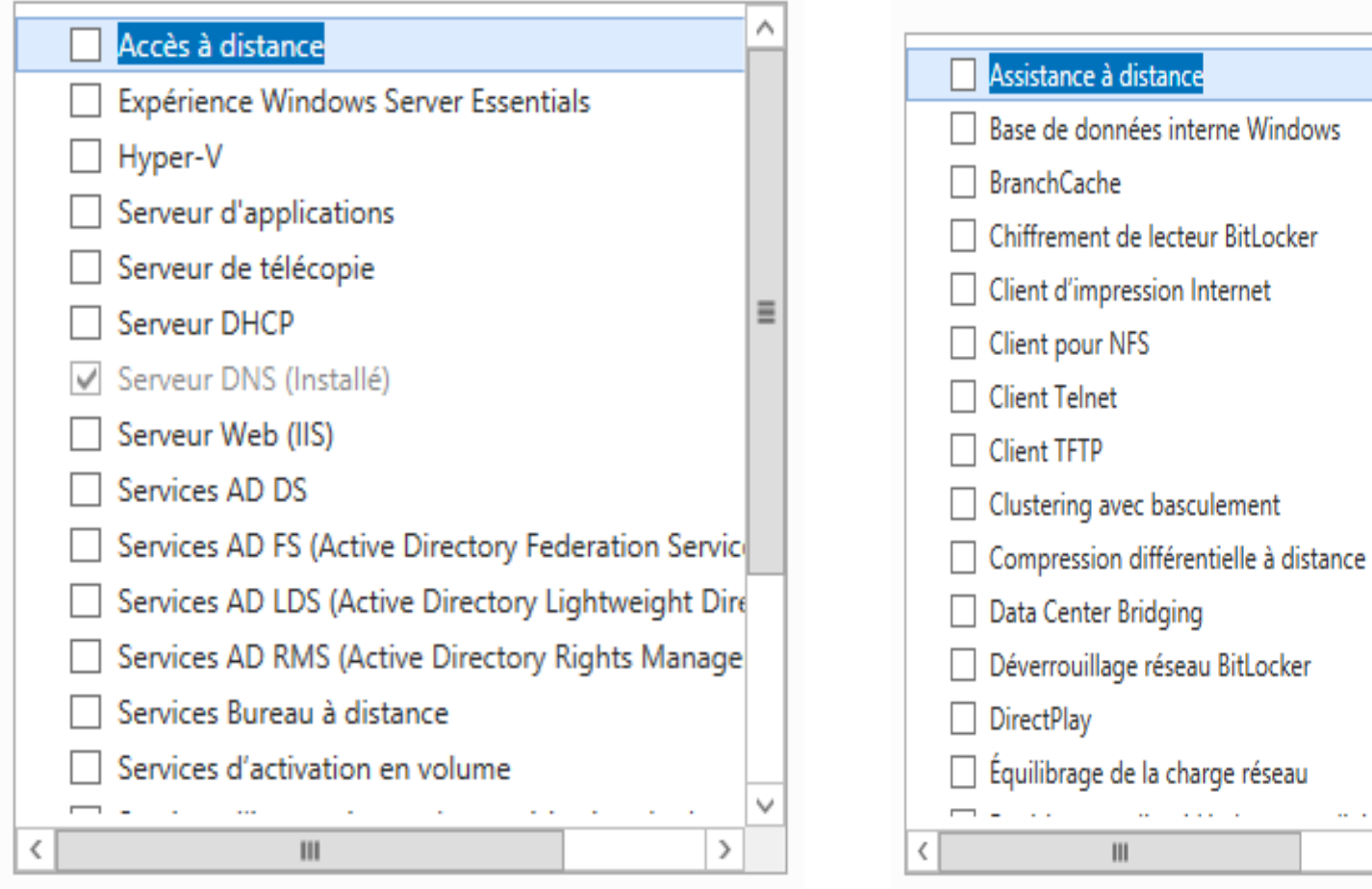

# Server Manager Gestionnaire de serveur

- ▶ Point Central d'administration
- ▶ Permet d'ajouter des rôles et fonctionnalités Lancer des commandes Powerhell
- Créer des taches de configuration
- ▶ Centre d'administration

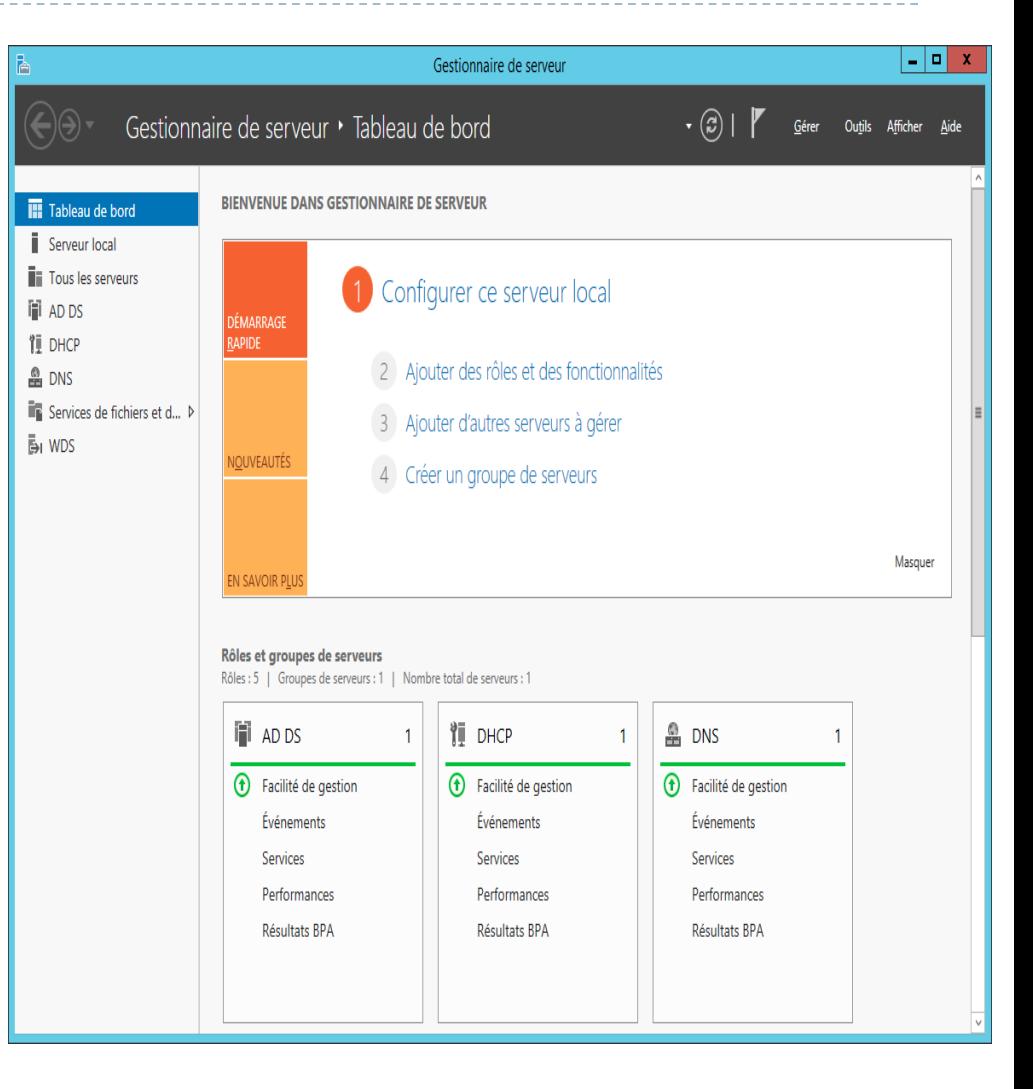

#### Détaillée en plusieurs parties

D

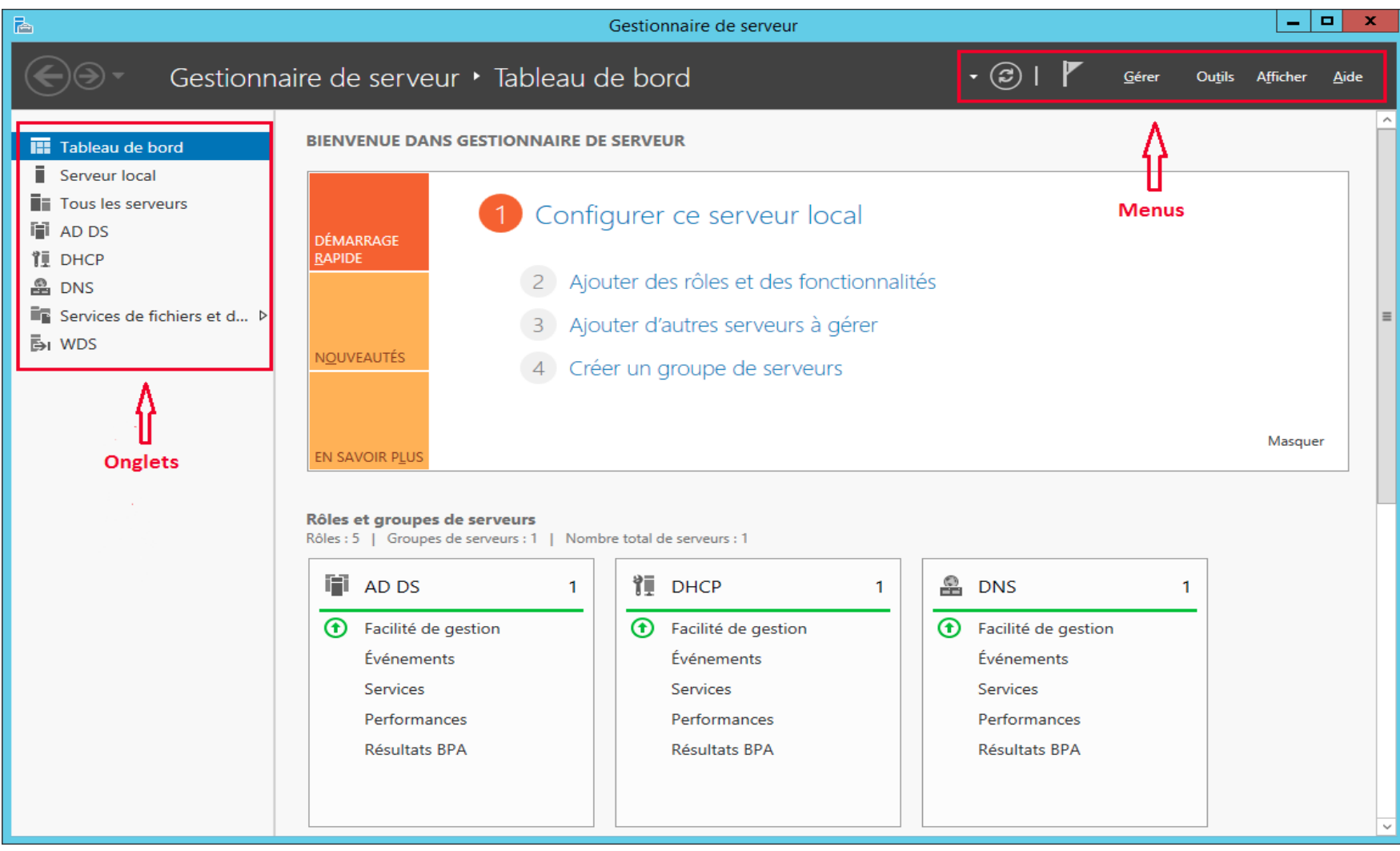

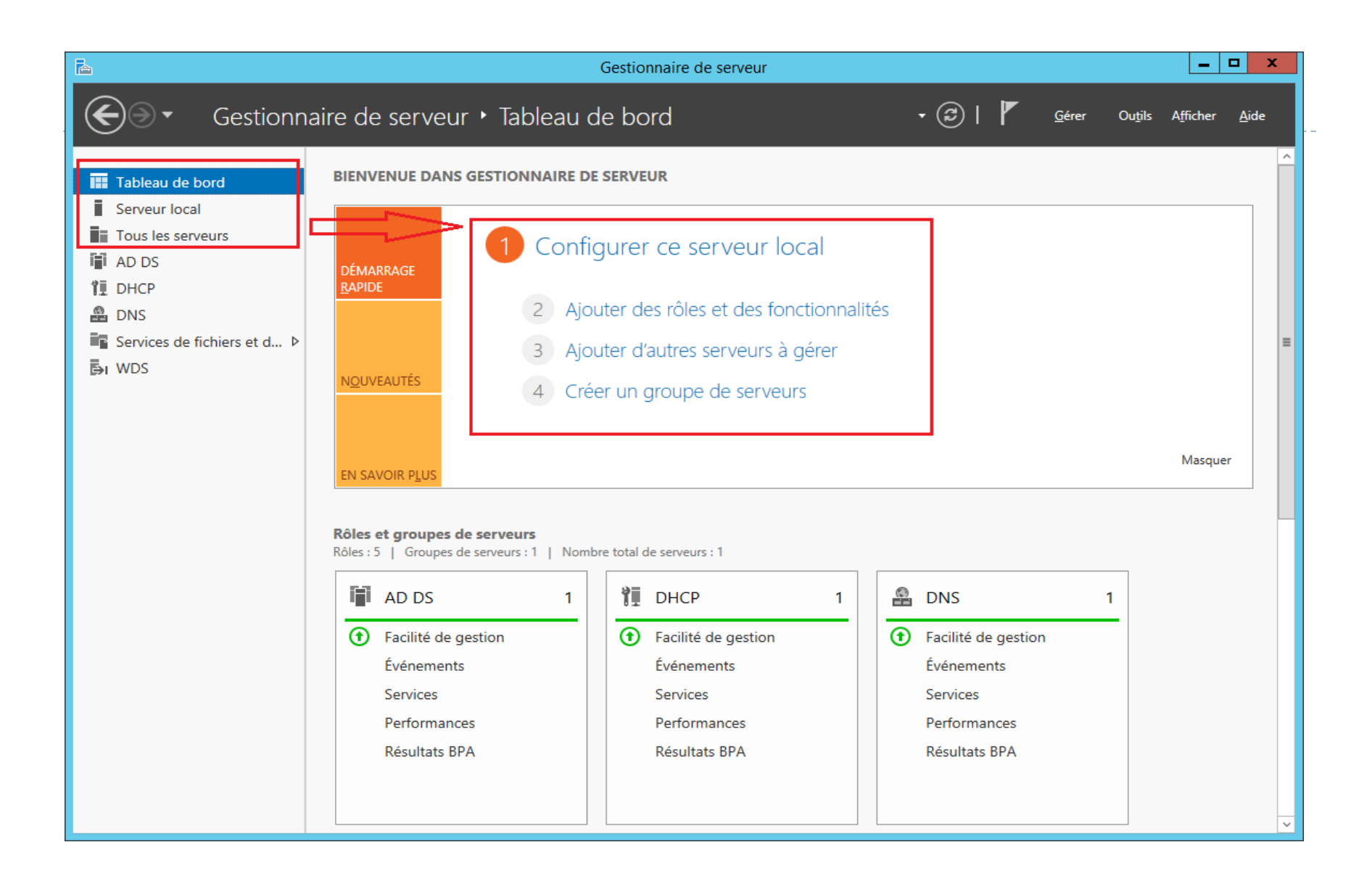

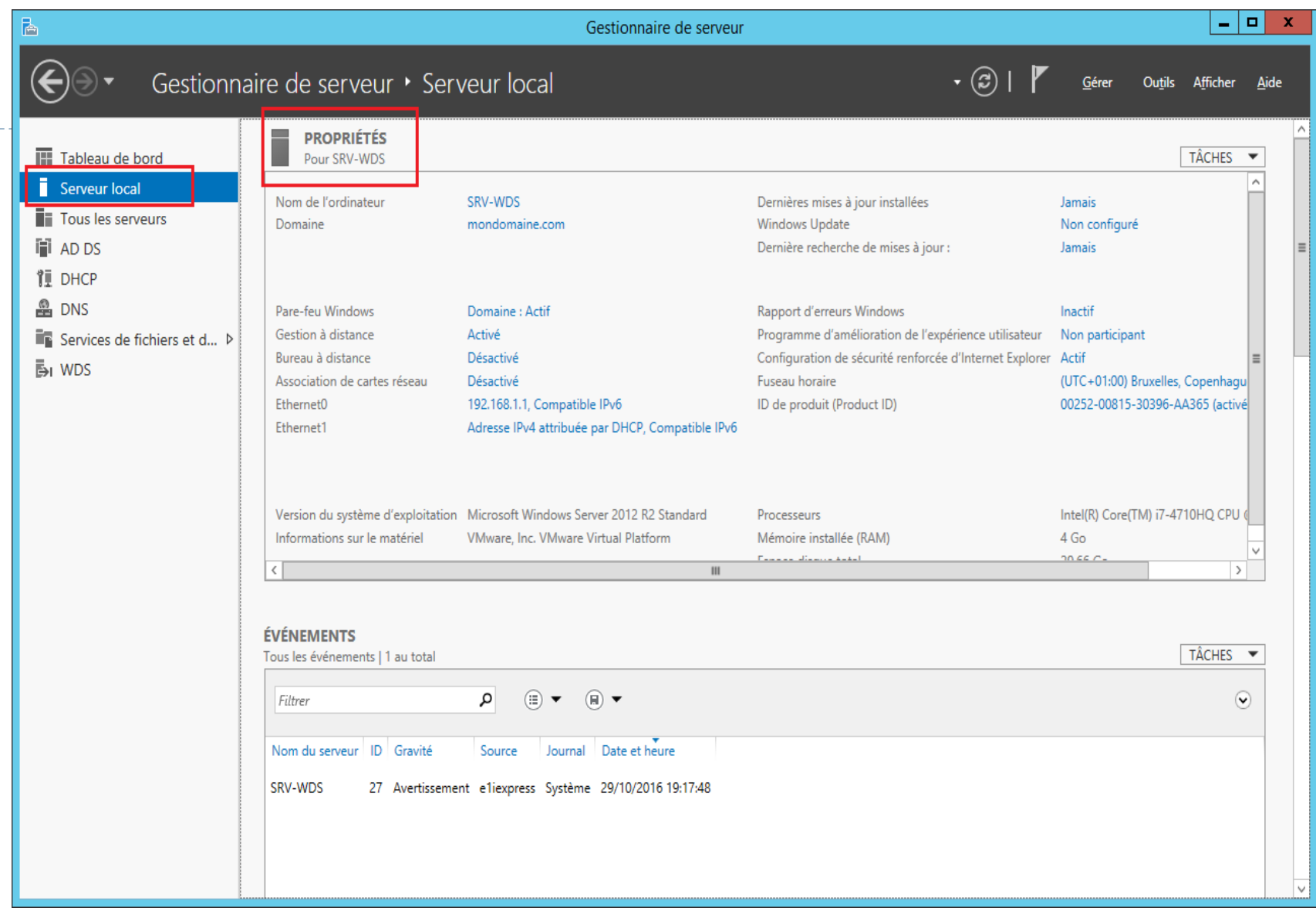

- ▶ Cet onglet vous permet de voir et de gérer l'ensemble des serveurs ajoutés pour être gérés à partir de ce serveur.
- **Dans notre cas nous avons un seul et unique serveur**

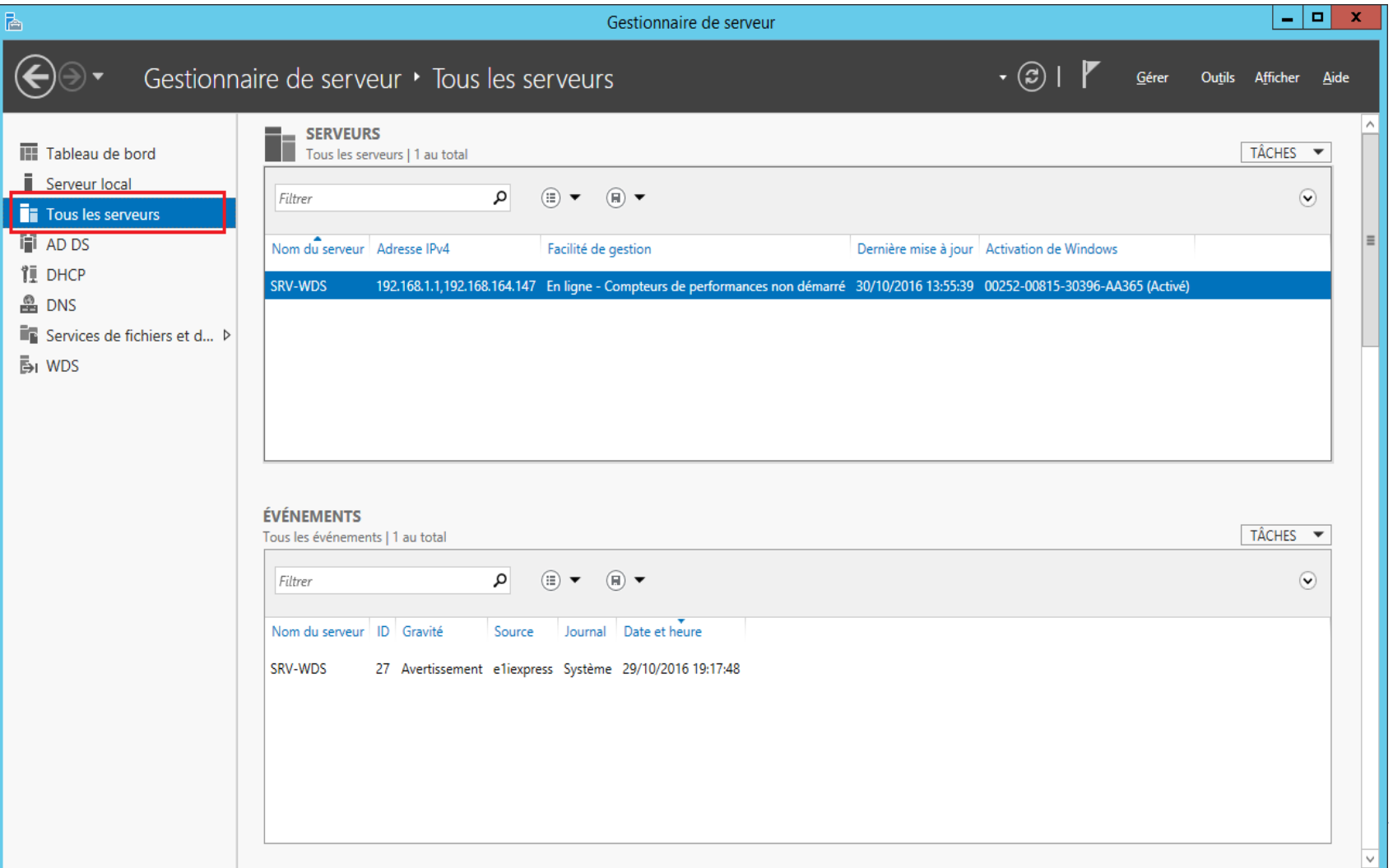

# Les menus du gestionnaire de serveur

Gérer Outils

### **Le centre de notifications**

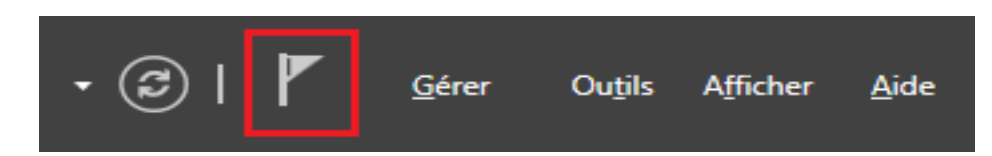

Il donne accès à toutes les notifications pour notre serveur comme les messages d'erreurs, les actions à suivre après l'installation d'un rôle, etc ...

# Les menus du gestionnaire de serveur

Outils

Afficher

Aide

Gérer

(ສ

1

## **Outil**

### Permet d'accèder à l'ensemble des outils de notre serveur

 $\circledR$ 

Gérer **Outils** Afficher Aide Analyseur de performances Assistant Configuration de la sécurité Centre d'administration Active Directory Configuration du système Défragmenter et optimiser les lecteurs **DHCP** Diagnostic de mémoire Windows **DNS** Domaines et approbations Active Directory Gestion de l'ordinateur Gestion des stratégies de groupe Informations système **Initiateur iSCSI Modification ADSI** Module Active Directory pour Windows PowerShell Moniteur de ressources Observateur d'événements Pare-feu Windows avec fonctions avancées de sécurité Planificateur de tâches Sauvegarde Windows Server **Services** Services de composants Services de déploiement Windows Sites et services Active Directory Sources de données ODBC (32 bits) Sources de données ODBC (64 bits) Stratégie de sécurité locale Utilisateurs et ordinateurs Active Directory

# Configurer la gestion à distance

WinRM (MMC)

Powershell

Bureaux à distance (Remote Desktop)

# Les menus du gestionnaire de serveur

### **Gérer**

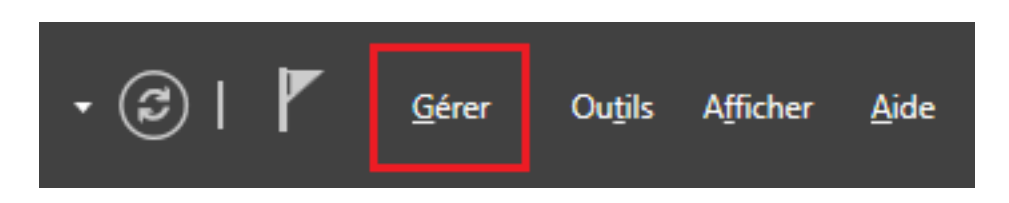

Le bouton gérer va permettre :

- D'ajouter ou supprimer des rôles ou des fonctionnalités du serveur local ou d'un autre serveur géré à partir de ce "Gestionnaire de Serveur".
- Ajouter d'autres serveurs à la liste des serveurs à gérer à partir de ce "Gestionnaire de Serveur"
- ▶ Créer des groupes de serveurs

# Rappel

- La **SAM** (**Security Account Manager ou gestionnaire des comptes de sécurité)** est la base de données des comptes locaux sur Windows C'est l'un des composants de la base de registre. Elle contient les mots de passe locaux.
- **L'UPN** ou **User Principal Name** est l'identifiant par défaut pour l'ouverture de session Active Directory. Son format ressemble à une adresse email avec la présence du caractère « @ ». Par exemple **ntic** sur le domaine « ofppt.ma » possède un identifiant « ntic@ofppt.ma »
- La **Console MMC** (**Microsoft Management Console**) contient et affiche les outils d'administration créés par Microsoft et d'autres éditeurs de logiciels.